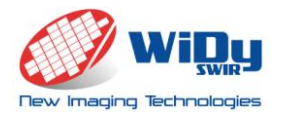

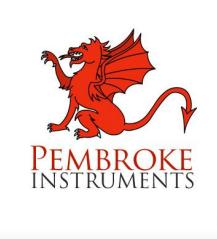

Pembroke Instruments, LLC 120 Stanford Heights Avenue San Francisco, CA 94127 USA

sales@pembrokeinstruments.com Tel. 415-860-4217 www.pembrokeinstruments.com

# **WiDy SWIR 640U-S**

## **User's manual**

**Nov. 2014 – V1.0**

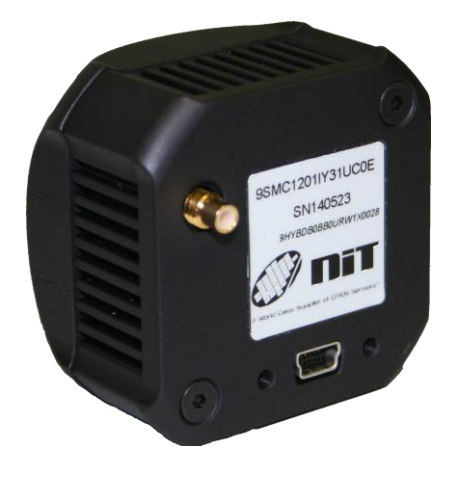

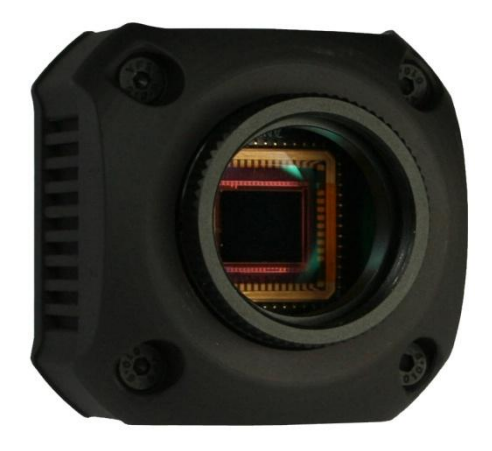

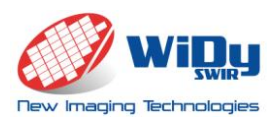

#### <span id="page-1-0"></span>**Features**

- **High QE InGaAs from 900nm-1.7µm**,
- **VGA Resolution , 640 x 512 effective pixels,** 15µm square pixels, 12.3mm diagonal
- **High Dynamic Range** thanks to its patented Solar Cell pixel structure: 140 dB no illumination saturation

• Native WDR<sup>TM</sup>: Intrinsic wide dynamic range - no knee points to setup – no multiple exposures  $-140$  dB in a single shot.

- **Single USB 2.0 output**  compatible with Windows OS (driver Vista, 7.0, 8.0)
- **Ease of Use –** Delivered with GUI WiDyVISION
- <span id="page-1-1"></span>**Low power consumption and small form factor**

#### **Applications Key Performances**

<span id="page-1-2"></span>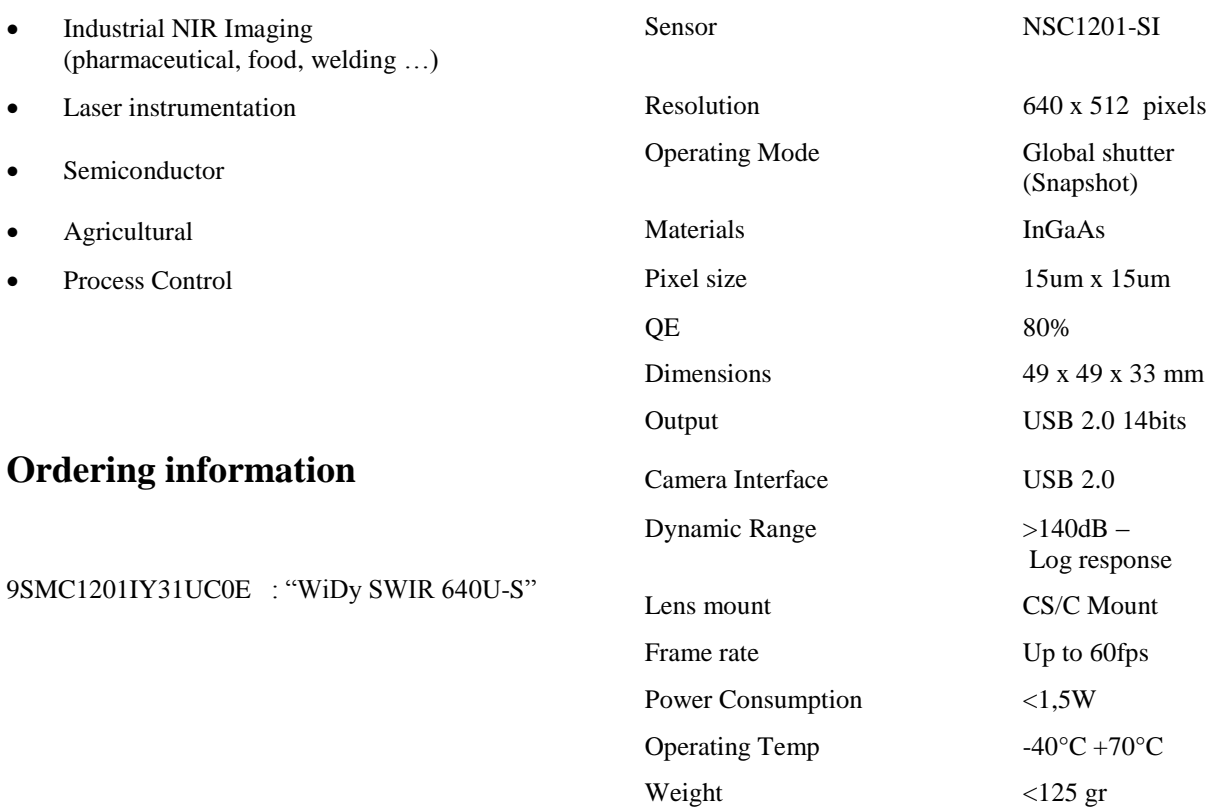

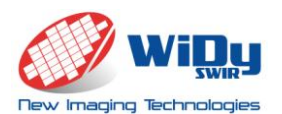

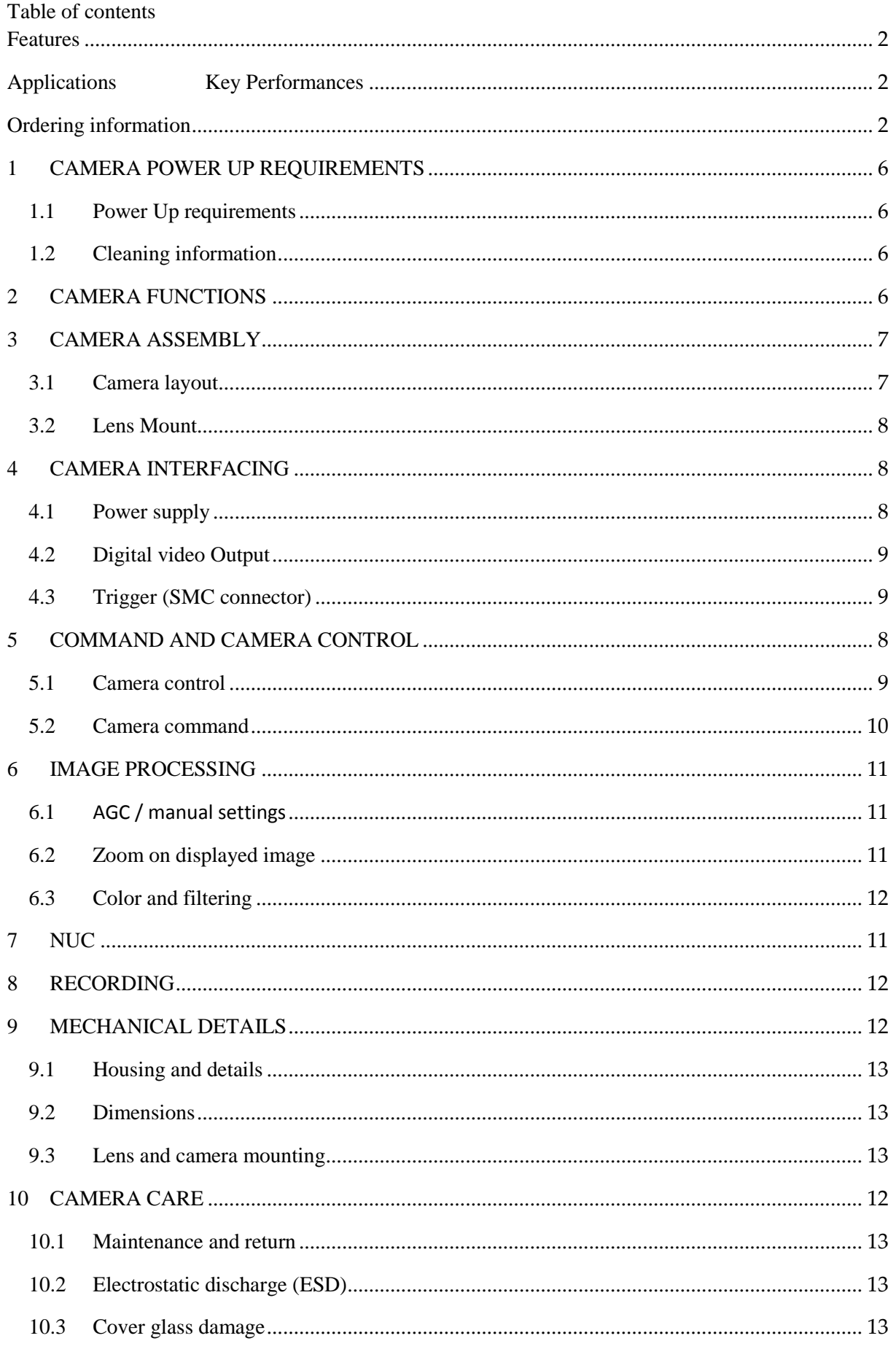

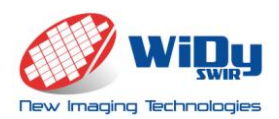

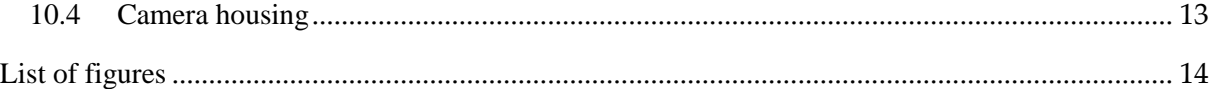

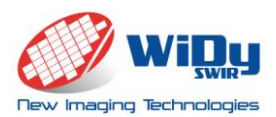

Thank you for purchasing the WiDy 640U-S InGaAs camera.

This user's manual details the features, functions and interfaces of your camera. The WiDyVISION software document is also available for detailed interface. Please contact support team at info@new-imaging-technologies.com for more information.

<span id="page-4-0"></span>**Important***: NIT reserves the right to change products or specifications without notice.*

#### **1 CAMERA POWER UP REQUIREMENTS**

#### <span id="page-4-1"></span>1.1 Power Up requirements

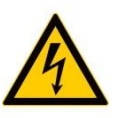

The WiDy 640U-S is designed against damage from high voltage surge. However we recommend that you do to not use a voltage higher than 5V to ensure proper operations. All connections must be done before applying power. We recommend

the USB power supply cable delivered with the camera.

#### <span id="page-4-2"></span>1.2 Cleaning information

Care is required when installing a new lens to prevent dust from entering the mount opening. However, if dust is present on the sensor window surface, you may clean the imager surface using cleaning materials. Acetone liquid and microfiber tools are recommended for removing dust and cleaning the sensor window.

#### <span id="page-4-3"></span>**2 CAMERA FUNCTIONS**

The WiDy SWIR 640U-S camera is a Near InfraRed camera (900-1700nm) especially designed for users in the industry, laser and process control domains whom are looking for Wide Dynamic Range, VGA resolution, reliable and ease of use solution in NIR imaging. WiDy SWIR 640U-S camera makes use of NSC1201-SI sensor, delivers video signal in digital 14 bits via USB 2.0 interface. It is delivered as a turn-key package including camera, software tools and cables in shock proof case allowing thus a quick and easy integration in any equipment platform.

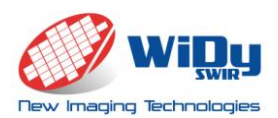

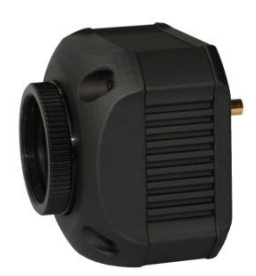

**Figure 1 - WiDy SWIR 640U-S with CS/C mount adaptor**

The WiDy SWIR 640U-S camera offers the following functions:

- Different set-up possibilities through camera control
	- o Frame rate
	- o Exposure time
	- o Trigger external or internal
- Image post processing
- Customized Non Uniformity Correction\* : 2 points NUC, Bad Pixel Correction
- Recording

#### <span id="page-5-1"></span><span id="page-5-0"></span>**3 CAMERA ASSEMBLY**

#### 3.1 Camera Layout

The camera is assembled with multipart aluminum housing. 3 main elements compose the cameras, as described in the following figure:

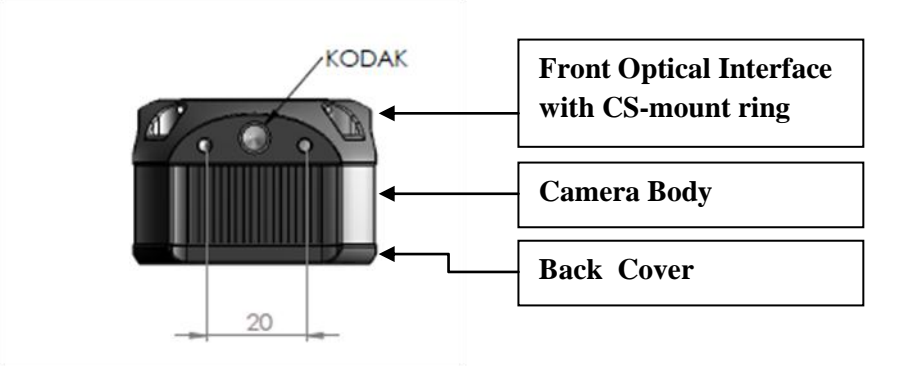

**Figure 2 – Side view of WiDy SWIR 640U-S** 

(\*) Camera is calibrated at factory. User can calibrate the camera with its own parameters but can restore factory calibration using BPM file and NUC factory file ( See WiDyVISION manual).

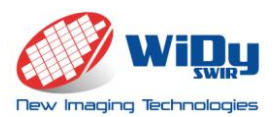

An additional CS/C mount adaptor is systematically mounted on the camera for delivery.

#### 3.2 Lens Mount

<span id="page-6-0"></span>The front optical interface and the CS-mount ring are factory adjusted to guarantee a CS mount lens compatibility. For customers using a C mount lens, an additional ring, supplied with the camera, needs to be mounted prior to the lens.

However, in case of focus trouble, the CS-mount ring can be manually adjusted to be properly positioned with the sensor focal plane. This adjustment is done with a screw.

#### <span id="page-6-1"></span>**4 CAMERA INTERFACING**

The WiDy SWIR 640U-S is powered and provides a digital 14 bits video flux trough a single mini USB 2.0 connector.

The camera parameters such as frame rate, Trigger control, NUC & BPM are controlled using the WiDyVISION software. Power supply is also available through the USB 2.0 connection.

A trigger input/output is available through the SMC connector. The trigger setting is controlled with the WiDyVISION software.

4.1 Power supply

<span id="page-6-2"></span>The input power supply is available through the mini USB2.0 connector (MOLEX - 500075- 1517). A standard USB voltage of 5V must be used for the camera.

#### <span id="page-6-3"></span>**Never use a voltage higher than 6V.**

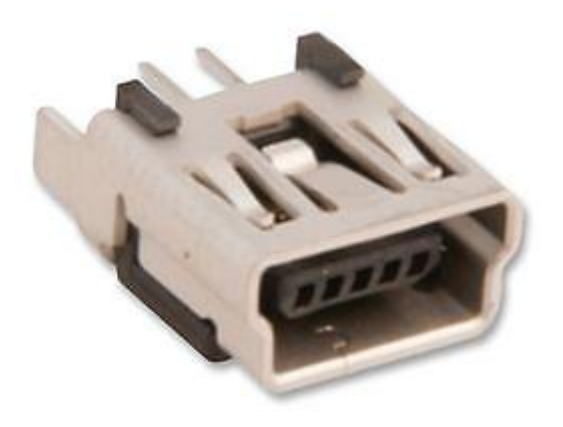

**Figure 3 – USB2.0 connector**

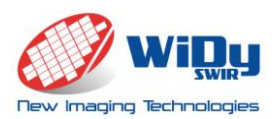

#### 4.2 Digital video Output

<span id="page-7-0"></span>The default video output is a digital 14 bits USB 2.0 output provided through the mini USB 2.0 connector

#### 4.3 Trigger (SMC connector)

<span id="page-7-1"></span>The trigger control is done through a SMC connector (MULTICOMP - 26-09-TGG). The trigger can be configured as an input (from external to camera) or as an output (from camera to external) /

#### **The trigger input signal must be in the range of 0-3.3V.**

#### **Never use a voltage input higher than 3.3V**

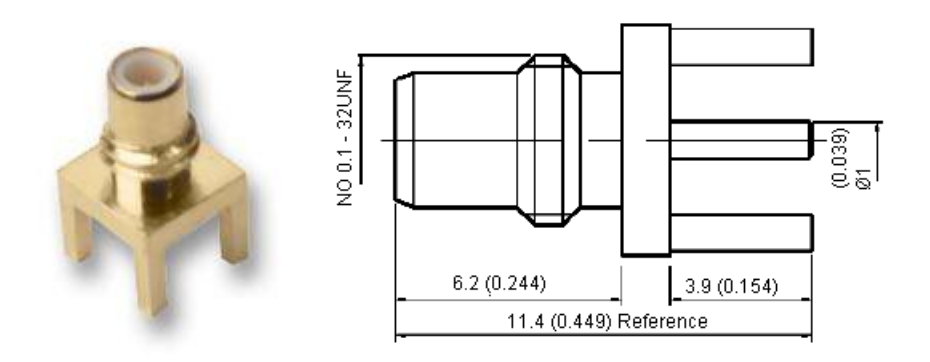

**Figure 4 - SMC connector** 

#### <span id="page-7-3"></span><span id="page-7-2"></span>**5 COMMAND AND CAMERA CONTROL**

#### 5.1 Camera control

The following Camera controls can be accomplished through the USB connection with the WiDyVISION Software.

- Exposure time
- Trigger
- Frame rate

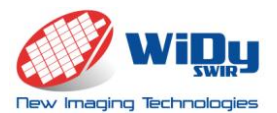

Important note: Operation mode of sensor (rolling or global) is automatically selected by camera once reference WiDy SWIR 320U, 640U, 640U-S is selected by user in starting menu.

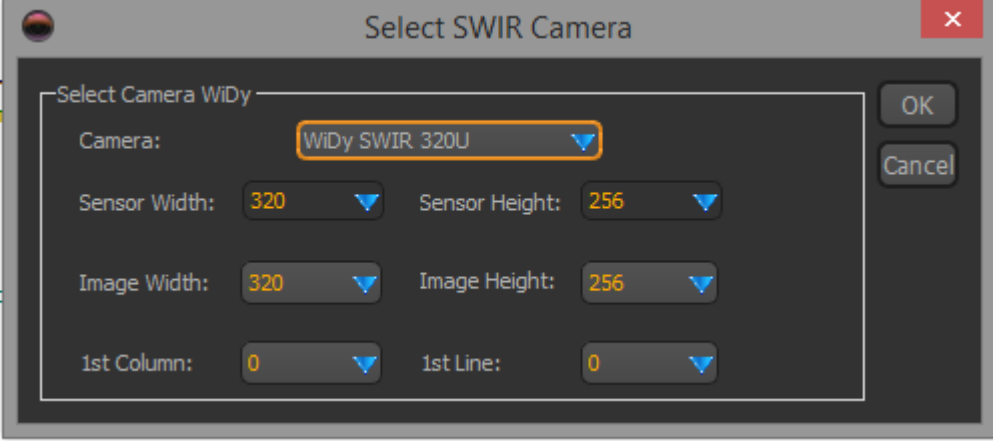

**Figure 5 – starting menu WiDyVISION**

#### 5.2 Camera command

A set of key information about camera (sensor reference, resolution, serial number of camera, frame count, FPA temperature) is accessible in the tool bar.

For more information, refer to WiDyVISION software manual.

#### **6 IMAGE PROCESSING**

#### 6.1 AGC / manual mode

By default the WiDySWIR 640 is programmed in AGC mode. This means displayed image is automatically optimized between 8 000 and 16 000 counts (RAW output of sensor is in differential analog converted into 14 bits). This function can be deactivated manually by clicking "manual settings".

In manual settings, user can adjust by two slides the min and/or max values of displayed signal.

#### 6.2 Zoom on displayed image

A digital 2x zoom is available for user by clicking check box.

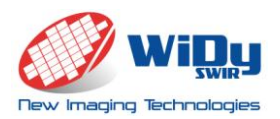

6.3 Color and filtering

- Different menus for post processing display image (color, filter) are available for two different modes: AGC or manual settings.
- Histogram of image is accessible on the tool bar of GUI.

For more information, refer to WiDyVISION software manual.

#### **7 NUC**

The WiDy SWIR 640U-S you have purchased has been already calibrated in factory. When you will start the WiDyVISION software image displayed is pre-corrected at NIT factory (correction of bad pixels and 2 points calibration); the boxes "activate NUC" and "activate default BPR" are already ticked.

User can make its own 2 points NUC and/or BPR. This operation requires careful respect of procedure described in WiDyVISION software.

Important note: The serial number of camera is displayed at the foot of the tab of NUC. User must use different names for saving its own 2 points NUC and/or BPR.

For more information, refer to WiDyVISION software manual.

#### **8 RECORDING**

The WiDyVISION software allows to record still images ( png, jpeg, bmp) or videos (ptw,

avi ) coming from camera. The image capture is accessible on the tool bar

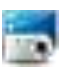

For more information, refer to WiDyVISION software manual.

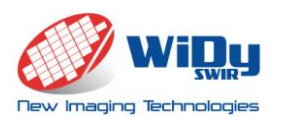

#### <span id="page-10-1"></span><span id="page-10-0"></span>**9 MECHANICAL DETAILS**

#### 9.1 Housing & Materials

The WiDY SWIR 640U-S is composed of 3 parts (front panel with CS-mount ring, body, back panel). All these parts are anodized aluminum with a black finish. An additional CS/C-mount adaptor is anodized aluminum with black finish is also supplied with camera.

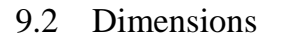

<span id="page-10-2"></span>The WiDy SWIR 640U-S measures only

48.6 x 48.6 x 32.6 mm, hence making the camera perfect for small size OEM applications.

Dimensions are given in mm.

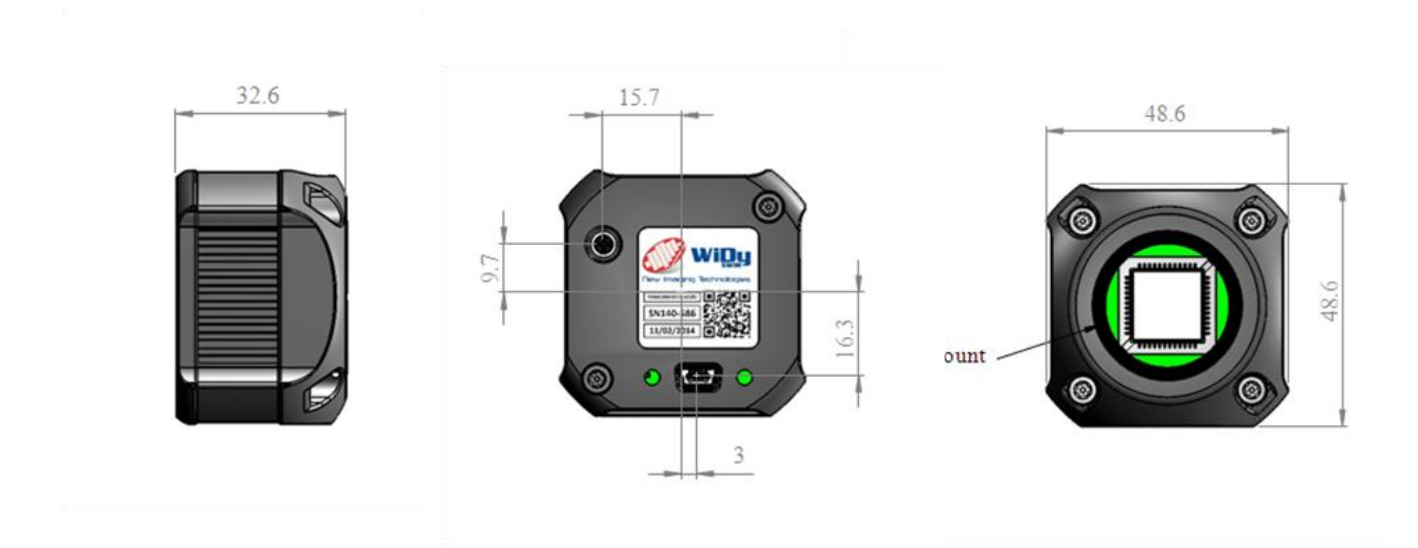

**Figure 7 - WiDy 640U-S Dimensions (mm)**

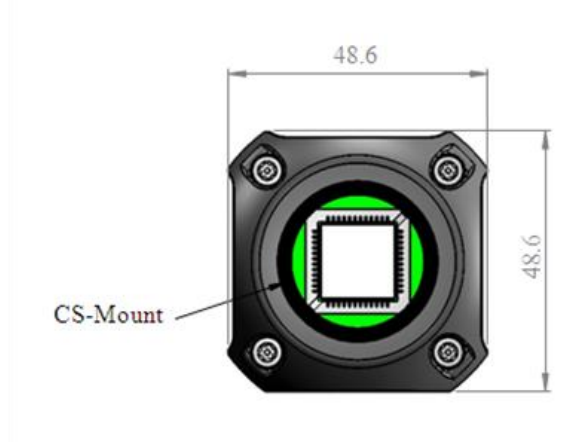

**Figure 6 – Front of WiDy SWIR 640U-S**

<span id="page-11-0"></span>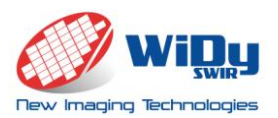

#### 9.3 Lens and camera mounting

CS-mount ring is fully adjustable for back focus to support a wide variety of CS-mount lenses. A CS/C-mount adaptor is supplied with the camera to offer a compatibility with Cmount lenses. A Kodak 1/4 mounting hole is available for camera mounting and it can be used with a standard tripod mount.

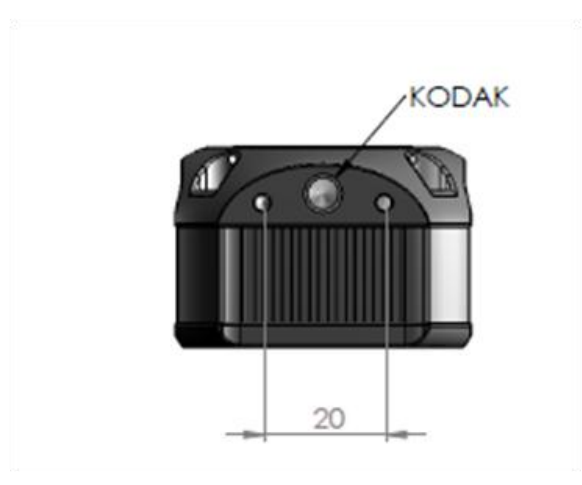

**Figure - Kodak 1/4" mounting hole**

#### <span id="page-11-2"></span><span id="page-11-1"></span>**10 CAMERA CARE**

10.1 Maintenance and return.

The WiDy SWIR 640U-S is guaranteed for one year providing normal conditions of use. Therefore, the WiDy 640U-S camera should be handled with care. The camera should not be exposed to liquid or shock environments.

If an issue cannot be resolved, please contact New Imaging Technologies support at info@new-imaging-technologis.com. A returned Materials Authorization (RMA provided by NIT) may be used for the return. If the camera is under warranty, the camera will be repaired or replaced according to the terms of the warranty. If the camera is out of warranty, the repair will be quoted on an individual basis.

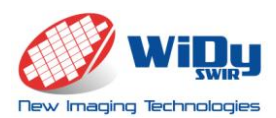

#### 10.2 Electrostatic Discharge (ESD)

The WiDy SWIR 640U-S camera contains circuitry that can be damaged by electrostatic discharge. It is good practice to carry the camera in a static free container or bag. When the camera is not plugged in, the user should make sure that the working surface, and any tools used, are properly grounded.

#### 10.3 Cover Glass Damage

The camera sensor has a protective cover glass over the sensor. If the lens mount is removed, this cover glass is exposed at the front of the camera. It can easily become scratched, soiled or damaged. It is especially difficult to remove oil from it, so avoid touching with fingers. It is best to keep the lens mount on the camera to reduce the risk of physical damage.

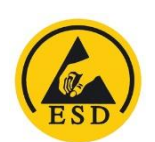

If the cover glass does get dirty or dusty, use clean, dry compressed air to blow away any dust. If further cleaning is required, use a lint-free, ESD safe soft cloth wipe and optical cleaning fluid (e.g. acetone liquid can be used).

#### 10.4 Camera Housing

<span id="page-12-0"></span>If the camera housing becomes dirty, a soft cloth with an isopropyl alcohol solution can be used.

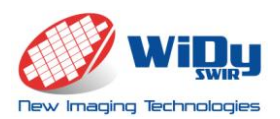

### <span id="page-13-0"></span>**List of figures**

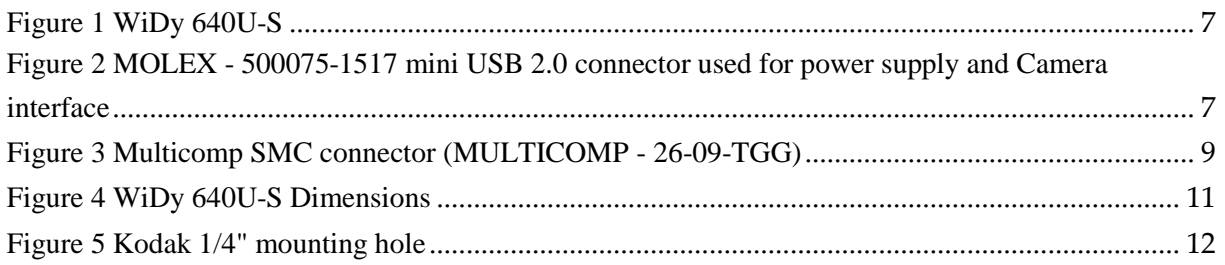